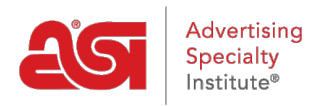

**[Qué hay de nuevo](https://kb.asicentral.com/frame-embed/es-ES/news) > [ESP Quick Tips](https://kb.asicentral.com/frame-embed/es-ES/news/esp-quick-tips) >** ESP Quick Tip  $#7$ : Add a Default Shipping Carrier and [Account Number for a Company](https://kb.asicentral.com/frame-embed/es-ES/news/posts/esp-quick-tip-7-add-a-default-shipping-carrier-and-account-number-for-a-company)

## ESP Quick Tip #7: Add a Default Shipping Carrier and Account Number for a Company

2021-04-16 - Jennifer M - [ESP Quick Tips](https://kb.asicentral.com/frame-embed/es-ES/news/esp-quick-tips)

Adding a default shipping carrier and account number for a company is a time saving feature because it will automatically apply this information to all orders created in ESP for that customer.

To add a default shipping carrier and account number to a company record, take the following steps:

1. After logging into ESP, click on the CRM tab.

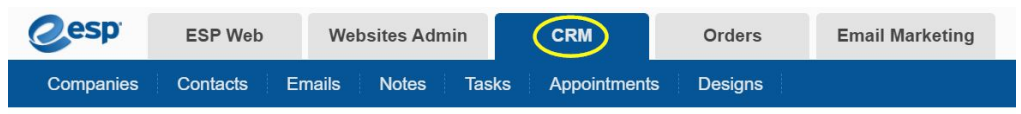

2. By default, you will be brought into the Companies section. Locate the company to which would like to add the shipping account information and click on the company's name.

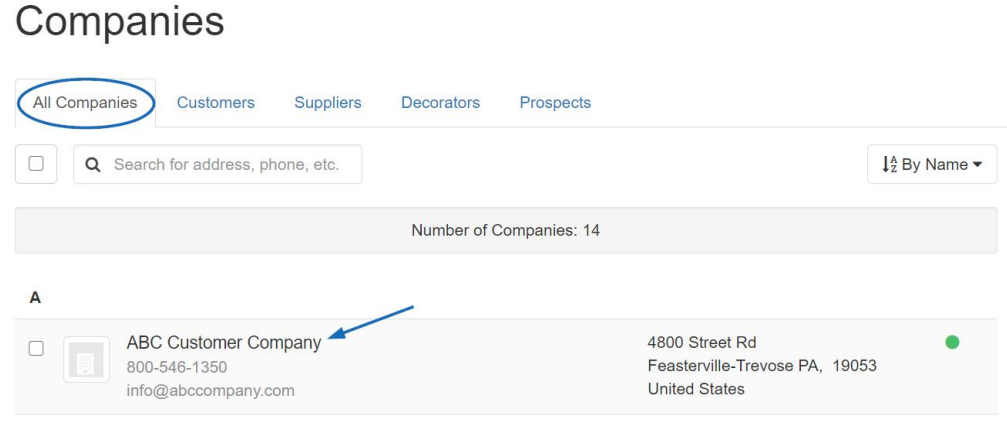

3. Click on the pencil icon in the upper right corner.

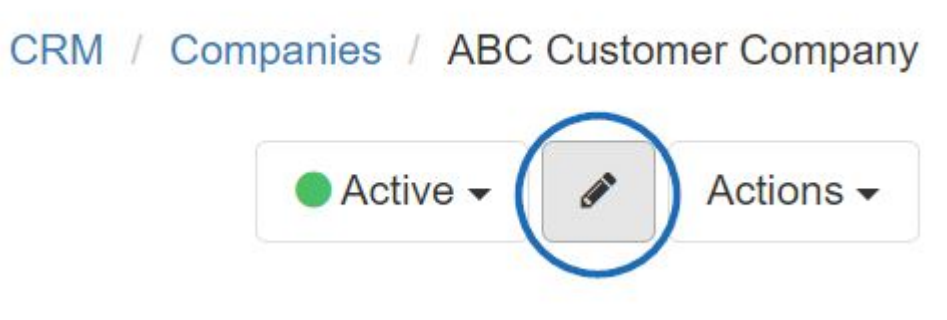

4. The Edit Company screen will display. Scroll down and click on the Billing Information

link to expand that section. Then, click the Add Shipping Account link.

## **Edit Company**

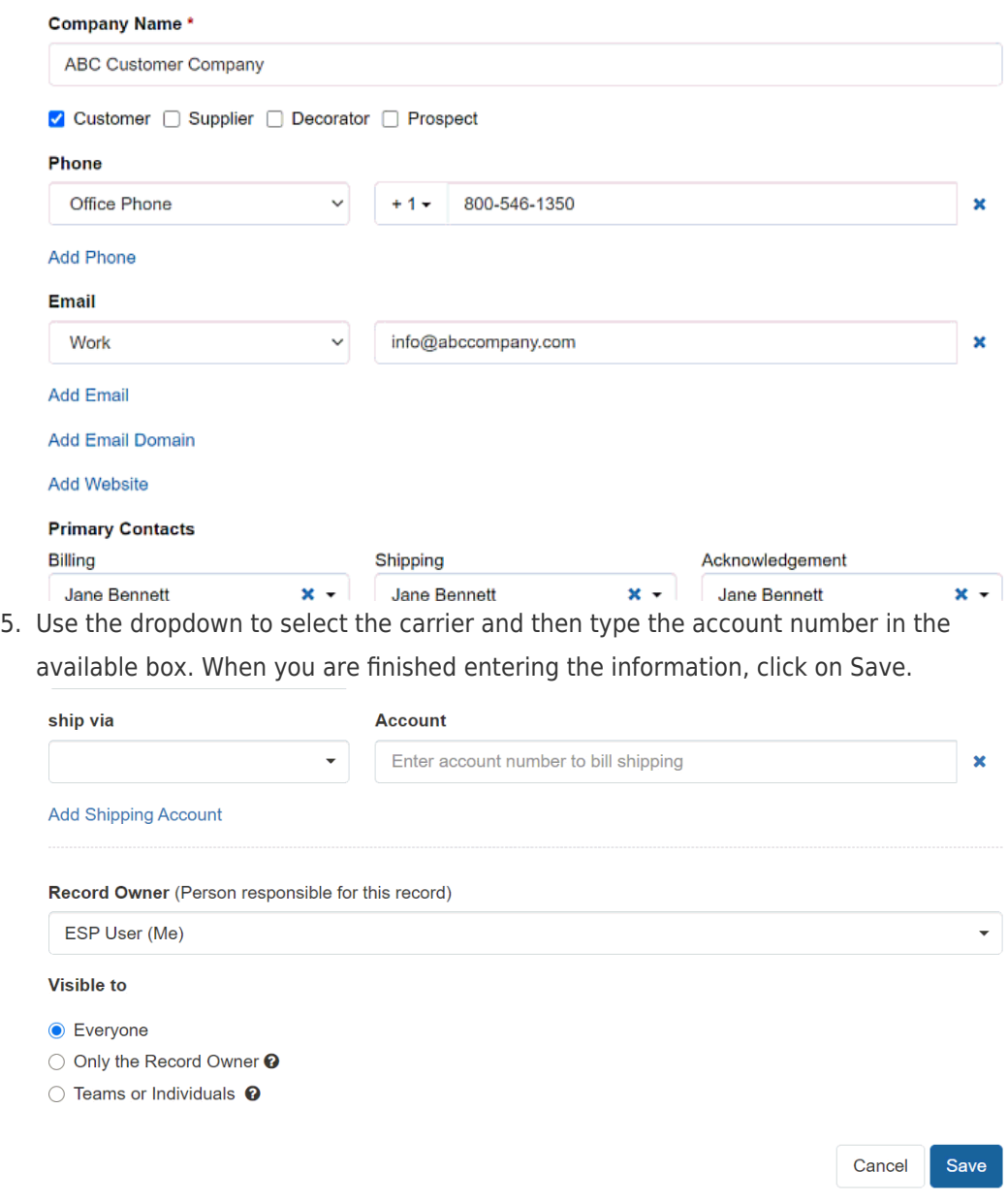

After you having the default ship via and account number entered in the CRM will be shown directly under the shipping contact on any orders using that company as a customer.